# BAB III

## PROFIT CLICKING

### A. Profil Perusahaan dan Sejarah Profit Clicking

### 1. Profil Perusahaan Profit Clicking

Profit Clicking adalah nama baru dari Just Been Paid (JBP), sebuah program online yang di rancang oleh Frederick Mann dengan konsep memberikan kesempatan bagi banyak orang untuk mendapatkan bayaran secara online dengan cara yang mudah. Bisnis Profit Clicking adalah salah satu bisnis periklanan, setiap paket iklan (sejenis saham) yang dibeli oleh member memberikan 1000 kredit iklan, setiap kredit sama dengan satu tampilan halaman. Kita dapat mengiklankan website sendiri ataupun link arahan dari program lain, toko online dan lain-lain asalkan dengan syarat dan ketentuan dari *Traffic Exchange*<sup>1</sup>

Perlu kita ketahui bahwa Profit Clicking mempunyai dua program paket iklan yakni Program Basic dan Program Premium :

1) Paket Basic Iklan

 $\overline{a}$ 

"Each Basic Advertising Package sells at a cost of \$10. In addition to the obvious benefits received from providing your website(s) with powerful

<sup>&</sup>lt;sup>1</sup> Anonim, "Tutorial Panduan Profit Clicking" dalam http://profit-clicking-indo.blogspot.com/ diakses pada 23 Maret 2013

advertising - you will also enjoy commissions on each package for usually a minimum of 87 days" <sup>2</sup>

Setiap Paket Iklan Basic dijual dengan biaya \$ 10. Selain manfaat yang jelas yang diterima dari iklan yang Anda buat - Anda juga akan menikmati komisi pada setiap paket untuk biasanya minimal 87 hari.

2) Paket Iklan Premium

 $\overline{a}$ 

"Each Advertising Package sells at a cost of \$10. In addition to the benefits received from providing your website(s) with powerful advertising, you will also enjoy commissions on each package for approximately 50 days."<sup>3</sup>

Setiap Paket Periklanan menjual dengan biaya \$10. Selain manfaat yang diterima dari iklan yang Anda buat, Anda juga akan menikmati komisi pada setiap paket untuk sekitar 50 hari.

Profit Clicking sebagai perusahan periklanan yang memiliki fungsi ganda selain media periklanan, juga memberikan kesempatan untuk menginvestasikan dana kita dengan cara membeli paket iklan (Ad Package) senilai \$10 yang mendapatkan profit harian sebesar 1%-2% dari setiap Paket Iklan (Ad Package) dengan rincian 1% untuk hari Sabtu dan Minggu, dan untuk hari Senin-Jumat mendapat profit sebesar 2%, ini untuk sistem basic, ketika kita menginvestasikan dana dengan sistem premium, maka profit yang kita dapatkan adalah 3% setiap harinya. Profit yang kita peroleh setiap

<sup>&</sup>lt;sup>2</sup> Website Resmi *Profit Clicking* <http://www.profitclicking.com/faqs> diakses pada 26 Juni 2013 3 Ibid

harinya tersebut sesuai dengan jumlah Ad Package yang kita beli berikut kelipatannya<sup>4</sup>.

Paket Iklan (Ad Package) bisa dibeli dengan cara menyetorkan sejumlah uang kita senilai dengan harga Paket Iklan (Ad Package) yang kita inginkan ke money exchanger, lalu oleh money exchanger tersebut dana kita akan dimasukkan pada akun payment processor yang kita miliki, setelah itu baru kita dapat membeli Paket Iklan (Ad Packages) di website [www.profitclicking.com](http://www.profitclicking.com/) dan mendapatkan daily profit sesuai ketentuan dari Profit Clicking.<sup>5</sup>

Untuk program Basic, harga 1 posisi/ Ad Package/ saham ini dihargai \$10, minimal investasi sejumlah \$10 dan untuk maximal investasi bebas, lama kontrak investasi untuk program basic adalah 81 hari atau kurang lebih 3 bulan/ dapat dirinci kurang lebih sebagai berikut tergantung hari ketika kita melakukan funding Ad Package, (59 hari x 2% + 22 hari x  $1\%$ ) = 70 hari x 2%.<sup>6</sup>

> 1 Posisi Dapat Profit 2% per hari (Senin-Jumat) Profit 1% per hari (Sabtu-Minggu)

<sup>4</sup> David Yubriandri, Wawancara, Surabaya, 27 Juni 2013

<sup>5</sup> Ibid

<sup>6</sup> Ibid

Profit tersebut sudah termasuk pengembalian modal begitupun pada program Premium dan untuk program Premium, harga posisi/ Ad Package saham ini sama, dihargai \$10 untuk 1 posisi, minimal investasi sejulmlah \$10, tetapi untuk program Premium, jumlah 1 posisi belum bisa di withdraw (ditarik kembali/diuangkan kembali) meskipun tetap mendapat profit, minimal investasi yang dapat di withdraw adalah \$20,<sup>7</sup> maksimal investasi tidak terbatas, dan untuk lama kontrak program Premium relatif singkat yakni 50 hari dengan profit yang lebih besar yakni 3% perharinya.

Untuk lebih memperjelas maka akan diilustrasikan perhitungan profit dari Profit Clicking program Basic dan program Premium :

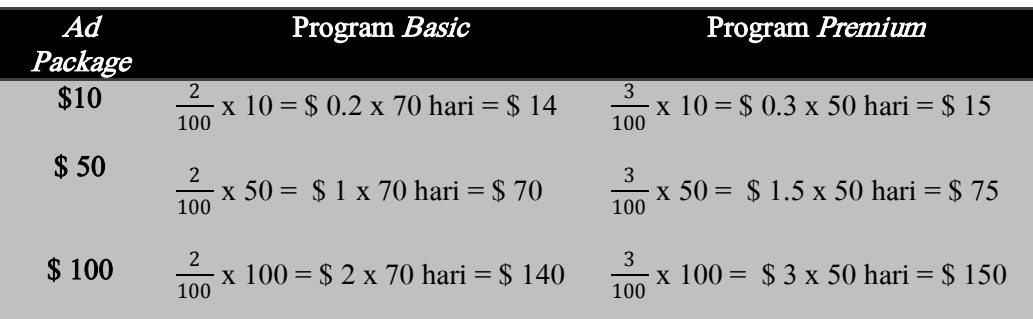

#### Tabel 1 :

Perbandingan profit Program Basic dan Program Premium

Jadi dalam Program Basic kita mendapatkan profit sekitar 40% dari saham yang kita beli, sedangkan untuk Program Premium kita lebih

<sup>7</sup> Agus Purnomo, Wawancara, Kediri, 5 Maret 2013

banyak mendapat profit dengan waktu yang relatif singkat yakni 50 hari sebesar 50 $\%$ <sup>8</sup>.

Profit yang kita dapatkan setiap harinya akan terekam pada dashboard account kita, contoh record profit yang kita dapatkan sehari hari adalah sebagai berikut (untuk Program Premium) :

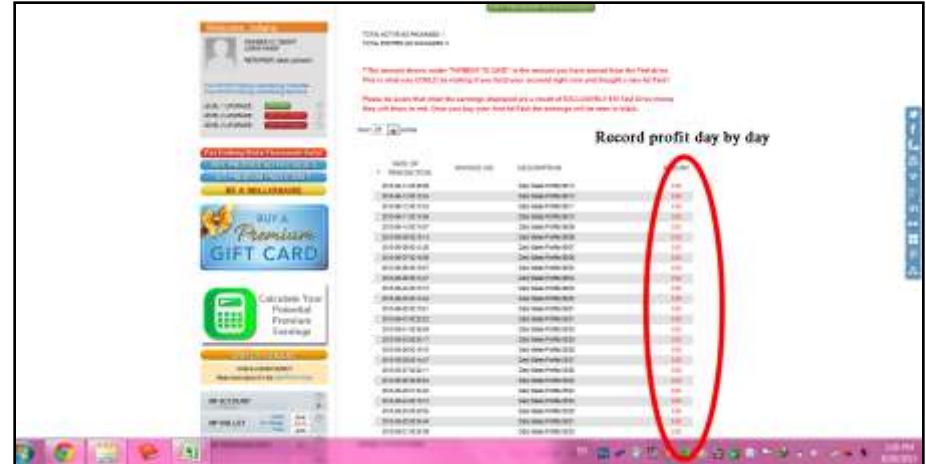

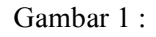

Record profit yang didapat member dari Profit Clicking

Selain membeli Paket Iklan (Ad Package) kita dapat menghasilkan uang dari Profit Clicking melalui Program lain seperti Program PC Panel, Program Referral dan Upgrade Member<sup>9</sup> untuk fokus pembahasan

<sup>8</sup> David Yubriandri, Wawancara, Surabaya, 27 Juni 2013

<sup>&</sup>lt;sup>9</sup> Anonim, "Tutorial Panduan Profit Clicking Indonesia" dalam [http://jss-profitclicking](http://jss-profitclicking-indonesia.blogspot.com/)[indonesia.blogspot.com/](http://jss-profitclicking-indonesia.blogspot.com/) diakses pada 25 Juni 2013

yang akan dikaji dalam penelitian ini lebih kepada pembelian Paket Iklan (Ad Package) yang kaitannya dengan dana yang diinvestasikan member.

### 2. Sejarah Profit Clicking

 $\overline{a}$ 

Website berdomain [www.profitclicking.com](http://www.profitclicking.com/) merupakan milik Frederick Mann seorang internet marketer online papan atas dunia yang berdomisili di Amerika Serikat. Just Been Paid pada awalnya merupakan website yang berfocus pada bidang pelatihan penghasil dollar bernama buildfreedom.com dan masih aktif sampai sekarang, seiring berjalannya waktu web ini terus berkembang dan kemudian menjadi sangat populer di Amerika Serikat.

Sejak tahun 1997, Frederick telah banyak berinvestasi dan menghasilkan uang di internet secara fulltime, pengalaman yang diperolehnya dari berbagai program bisnis yang dijualankan seperti HYIP (High Yield Investment Program), Autosurf's, Cyclers, Doubler's, Programs  $Revenue\text{-}share$  dll, bertahun-tahun beliau mengamati program tersebut.<sup>10</sup>

Kemudian pada tahun 2004 Frederick Mann memutuskan untuk memfokuskan buildfreedom.com untuk training yang berhubungan dengan

<sup>&</sup>lt;sup>10</sup> Anonim. "*Program Restart Feature*" [http://profitclickingon.blogspot.com/p/program-restart](http://profitclickingon.blogspot.com/p/program-restart-feature-rsf-html)[feature-rsf-html](http://profitclickingon.blogspot.com/p/program-restart-feature-rsf-html) diakses pada 18 Mei 2013

internet marketing<sup>11</sup>. Pada *Just Been Paid* ini Frederick Mann membuat berbagai macam sistem untuk membantu member menghasilkan dollar, ini adalah sebuah konsep bisnis yang sempurna didukung oleh sistem yang sangat powerfull yang diakui kalangan internet marketer dunia sebagai sebuah bisnis indefinitely sustainable yang berarti sebuah bisnis yang akan terus berkelanjutan tanpa batas dengan profit yang maksimal hanya dengan waktu yang relatif singkat.<sup>12</sup>

Dari waktu ke waktu bisnis ini terus berkembang, tepat pada 22 Agustus 2012 justbeenpaid.com resmi mengeluarkan brand baru bernama Profit Clicking dalam website [www.profitclicking.com](http://www.profitclicking.com/) dengan 24 server baru, fitur baru dan sistem yang lebih baik $13$ 

#### B. Sistem Kerja Profit Clicking

#### 1. Cara Pendaftaran Member Profit Clicking

Berikut ini cara mendaftar menjadi member di Profit Clicking :

a. Kunjungi Web Profit Clicking [www.profitclicking.com](http://www.profitclicking.com/) maka akan ampil halaman depan Web Profit Clicking sbb :

 $11$  RezkyFirmansyah, *Bisnis Online Profit Clicking* [http://www.4shared.com/office/kILJoh89/Bisnis\\_Online\\_Profit\\_Clicking.html?](http://www.4shared.com/office/kILJoh89/Bisnis_Online_Profit_Clicking.html?) diakses pada 18 Mei 2013

<sup>&</sup>lt;sup>12</sup> Anonim, "Tutorial Panduan Profit Clicking" dalam http://profit-clicking-indo.blogspot.com/ diakses pada 23 Maret 2013

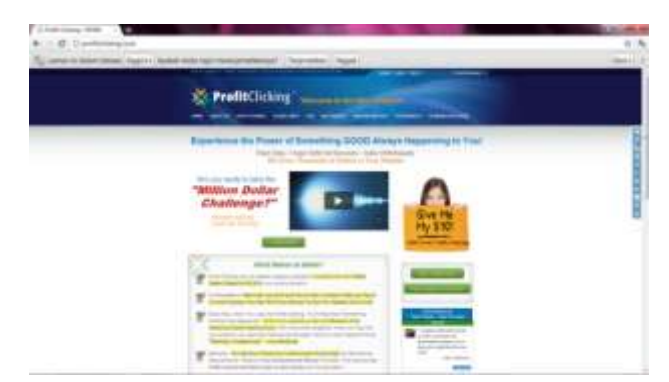

b. Klik pada Menu yang ada Tulisan Join Now atau Join atau Join and Get

Paid, seperti pada gambar berikut :

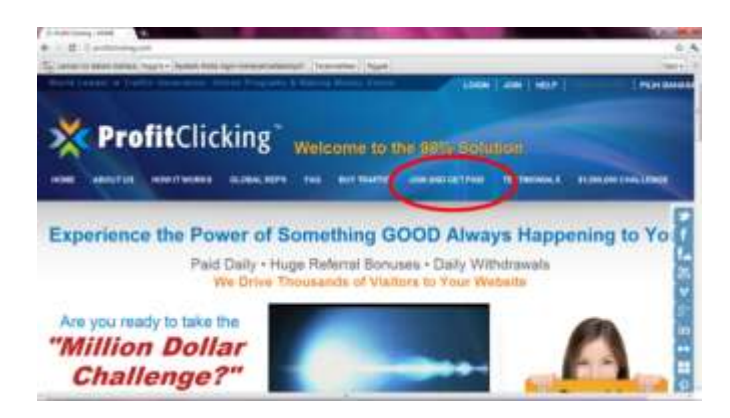

c. Setelah diklik tulisan "Join" di atas akan terbuka halaman Formulir

Pendaftaran seperti pada Gambar di bawah ini

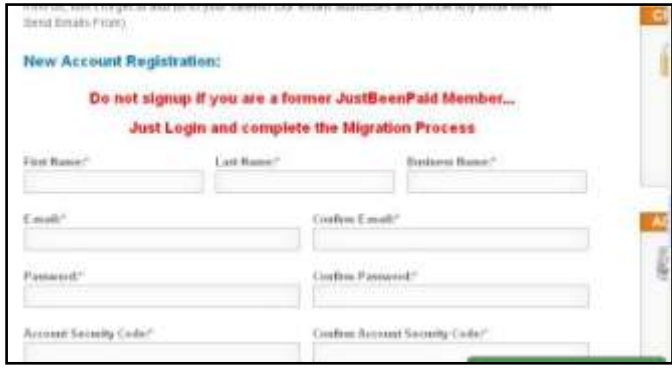

d. Lalu isi semua kolom yang tersedia, seperti Nama Depan/First name, Nama Belakang/Last Name, Nama Bisnis/Business Name, Ulangi isi Alamat Email, Password, Ulangi isi password, Kode keamanan Akun/Account Security Code, Ulangi Isi Kode keamanan (bisa di isi dengan angka 6 digit)

Password, dan *security code* agar disimpan baik-baik untuk kepentingan Withdrawal.

- e. Lalu Klik Tombol I AGREE (Tanda Setuju)
- f. Klik JOIN NOW untuk bergabung
- g. Proses pendaftaran selesai, Kemudian cek e-mail dan ikuti petunjuk pada email tersebut.
- h. Setelah itu, kita dapat mengoperasikan account kita untuk berinvestasi, PC Panel, Program Referral dan Upgrade Member<sup>14</sup>.

Sebelum bergabung dengan Profit Clicking member diharuskan membaca "*Member Agreement*" yang berisi hak dan kewajiban member kepada Profit Clicking, isi "Member Agreement" tersebut adalah sbb :

## Profit Clicking Member Agreement<sup>15</sup>

 $\overline{a}$ 

DISCLAIMER: The provision of information by Profit Clicking and its related pages constitutes the dissemination of information in

<sup>&</sup>lt;sup>14</sup> Anonim, "Cara Daftar Profit Clicking" dalam [http://profit-clicking](http://profit-clicking-indo.blogspot.com/p/cara-daftar-profit-clicking.html)[indo.blogspot.com/p/cara-daftar-profit-clicking.html](http://profit-clicking-indo.blogspot.com/p/cara-daftar-profit-clicking.html) diakses pada 23 Maret 2013

<sup>&</sup>lt;sup>15</sup> Website Resmi<http://profitclicking.com/home/legal/member-agreement> diakses pada 21 Maret 2013

accordance with the right to free speech. Nothing on these pages is to be interpreted as legal, accounting, tax, currency, banking, or investment advice. Anyone seeking such advice should consult properly qualified and accredited professionals. All readers of these pages are emphatically advised to obey all laws to the letter. ANY SUGGESTIONS FOR PARTICIPATION IN THE VARIOUS ACTIVITIES FEATURED HERE ARE VOID WHERE PROHIBITED BY LOCAL LAWS. Participants in any activity related to Profit Clicking, participate at their own risk. Participants agree to hold the Profit Clicking owners, managers, and operators harmless in respect of any losses incurred as a result of participation in any activity related to Profit Clicking.

## In order to join Profit Clicking and become a member, you must indicate on the Profit Clicking sign-up form that you agree to the following TERMS AND CONDITIONS.

#### Terms and Conditions

- 1. Being of sound mind and legal age, I hereby agree that I have requested information about Profit Clicking, a lead-generating and online-success system.
- 2. I have read the General Disclaimer above. I understand it and undertake to abide by it.
- 3. I hereby affirm that nobody has solicited me or enticed me to register with Profit Clicking against my will.
- 4. I understand that if I decide to join Profit Clicking, I will be joining a private association to build a base of leads that I can use for any home-based business the association may join and/or any legal businesses or opportunities (other than those of a sexually explicit nature or otherwise objectionable nature) I wish to promote.
- 5. I have NOT been led to believe that this activity is an investment activity, franchise, or employment opportunity.
- 6. I affirm that I am not an employee or official of any government agency, nor am I acting on behalf of or collecting information for or on behalf of any government agency.
- 7. I affirm that I am not an employee, by contract or otherwise, of any media or research company, and I am not reading any of the Profit Clicking pages in order to collect information for someone else.
- 8. I affirm that all the information about or related to Profit Clicking (other than that on the pages available to non-members and the marketing materials authorized for public use) is proprietary and confidential and I will not reveal said information to anyone else.
- 9. I affirm that any suggestions of how much can possibly be earned with Profit Clicking does not constitute a promise that any specific individual will achieve any particular level of earnings. I understand that there are no earnings guarantees and that any money I risk may be lost.
- 10. I hereby affirm that my registration as a Profit Clicking Member is an act of my own volition, and will entitle me access to private and confidential information which I will keep confidential.
- 11. Sending "spam" (unsolicited email) to promote Profit Clicking is not allowed. If the Profit Clicking managers determine that a member used spam to promote Profit Clicking, that membership will be terminated immediately. For more information, see our Spam Policy.
- 12. Profit Clicking members receive their own unique web-pages which they may use to promote Profit Clicking.
- 13. The Profit Clicking service is provided on an as-is basis. No guarantees or warranties are provided that the service will be available at any particular times or that it will satisfy any particular quality expectations. The owners and managers of Profit Clicking are held harmless in respect of any failure or degradation of service.
- 14. Any member may terminate his or her membership at any time by using the Account Delete feature in the Member Area. Once a membership has been deleted, it CANNOT be restored. If you choose to delete your membership, you will irrevocably lose all of your referrals. You also forfeit all future benefits from Profit Clicking, including the right to receive refunds.
- 15. The Profit Clicking managers may refer to the Legal Compliance Department for action should a member be found in violation of company policy. The Legal Compliance Department has the discretion to close member accounts for wrongdoing, but will be scrupulously fair and diligent in determining all the facts before suggesting any such action to the Executive staff. (To foster goodwill, it's not in the interest of the Profit Clicking managers to use this power capriciously. Our policy is to be scrupulously fair in all cases. We encourage you to check online for complaints regarding membership termination in Profit Clicking, those complaints are virtually non-existent.)
- 16. The Profit Clicking managers will ignore all unnecessary emails sent to them. The primary example of an unnecessary email is a question already answered on the Profit Clicking website. All members and prospective members should read the entire Profit Clicking website thoroughly.
- 17. The Profit Clicking managers may change any aspect of the Profit Clicking program (except the privacy policy) at any time without notice.
- 18. The Profit Clicking program may not be abused in any way. Any member who abuses Profit Clicking will be removed and banned from

re-entering. All decisions made by the Profit Clicking managers are final and not subject to recourse.

- 19. From time to time, the Profit Clicking managers may import the entire Profit Clicking membership into another program, maintaining the Profit Clicking genealogy. This will also be done on the basis that people imported into the other program will have to activate their accounts by a certain deadline in order to become members of the other program. If they don't activate their accounts by the deadline, they will be dropped from the other program. One benefit of this procedure is that Profit Clicking members receive their Profit Clicking downline in the other program (to the extent that accounts are activated). Another benefit is that those who don't want to be in the new program will be dropped automatically if they do nothing. Prior to such an import, Profit Clicking managers will inform all Profit Clicking members via email and in the Member Area of the expected import and the reasons for it. Subsequent to the import, managers of the other program will email those imported from Profit Clicking to explain the benefits of the other program, and to provide them with the procedure to activate their accounts, should they wish to become members of the other program. More than one email may be sent by the managers of the other program. (Profit Clicking members who don't activate their accounts in the other program by the deadline will be dropped from that program.) Profit Clicking members agree to receive the emails referred to in this rule 19. (Privacy: Any import per this rule 19 will be on the basis that the managers of the other program will not abuse the Profit Clicking email addresses in any way. Once the deadline has been reached, all unactivated accounts in the other program will be deleted and the email addresses for these deleted accounts will not be retained by managers of the other program.)
- 20. You agree that all payments to Profit Clicking Admin are final and that Profit Clicking has a strict no-refund policy, except in cases where Profit Clicking expressly allows refunds.
- 21. It is your responsibility to make sure your payment system account IDs are accurate and up-to-date. Profit Clicking is not responsible for any missed payments due to inaccurate information or the upkeep of your payment system accounts.
- 22. It is your responsibility to check your payment system accounts to be sure you actually received all payments that you should have received. Because certain payments are made member to member in Profit Clicking, the Profit Clicking system cannot confirm that any payments between members were actually made.
- 23. When members fund their panel (Profit Clicking Synergy Surf) account, the purpose of such funding is to buy Ad Packages and/or Profit Clicking Panels. Members may not withdraw newly added

funds (from "external funding") from their Wallet before buying packages or panels in the above programs.

- 24. In the event of a disagreement between two members regarding payments, it is the responsibility of the members involved to resolve the disagreement. The Profit Clicking managers hold no responsibility at all in such scenarios.
- 25. Individual Profit Clicking members are not responsible for the performance of Profit Clicking or any other programs, products, and services provided by Profit Clicking. Individual Profit Clicking members, including those who introduce, sponsor, or refer other members, incur no liabilities or obligations in respect of Profit Clicking's financial decisions and directions and any other programs, products, and services launched .
- 26. Opening more than one withdrawal page tab at a time is strictly forbidden and will be considered bot/software use, resulting in an immediate blocked account for an indefinite period of time.

### 2. Cara Membeli Paket Iklan (Ad Package)

Sebelum membeli paket iklan (Ad Package) sebelumnya kita harus mempunyai payment processor sebagai sarana transaksi keuangan online kita,

payment processor ini juga lazim disebut Banker Online oleh para member

Profit Clicking. Perlu diketahui bahwa kita mendapat \$10 Credit Advertising

dari Profit Clicking yang digunakan untuk Test Drive member baru untuk

belajar mengoperasikan sistem Profit Clicking.

## a. Mendaftar di Payment Processor

Ada beberapa payment processor yang direkomendasikan oleh

Profit Clicking kepada para membernya, diantaranya :

- a) Perfect Money
- b) Solid Trust Pay
- c) Ego Pay
- d) OK Pay
- e) Acunetix
- f) Blockdos 16

Salah satu payment processor yang paling banyak digunakan member adalah Perfect Money, sebelumnya yang banyak digunakan adalah Liberty Reserve, tetapi pasca ditutupnya Liberty Reserve oleh aparat penegak hukum dan Kementrian Keuangan Amerika Serikat karena LR diduga menjadi sarana para pencuri identitas, pelaku fraud kartu kredit, hacker, pelaku pornografi , pedagang narkotika, hingga penyedia investasi bodong yang melarikan hasil kejahatannya<sup>17</sup>, para trader dan member beralih menggunakan Perfect Money.

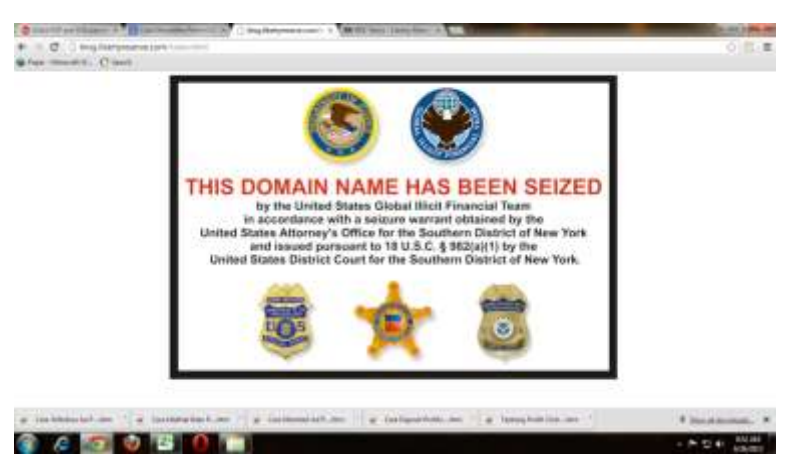

Gambar 2 :

<sup>&</sup>lt;sup>16</sup> Ihsanuddin, Wawancara, Surabaya, 24 Juni 2013

 $17$  Arief Ardiansyah "*Efek Domino Penutupan Liberty Reserve*" dalam <http://investasi.kontan.co.id/news/efek-domino-penutupan-liberty-reserve> diakses pada 15 Juni 2013

Website Liberty Reserve yang ditutup oleh aparat hukum Amerika Serikat

Berikut langkah mendaftar di Perfect Money :

a. Masuk ke laman web <https://perfectmoney.is/signup.html>

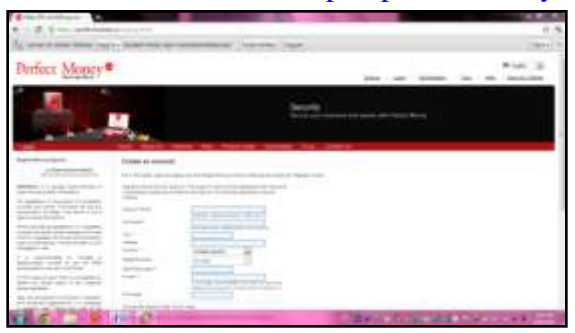

- b. Pengisian form harus diisi sesuai dengan KTP untuk mempermudah withdrawal.
- c. Setelah itu klik register, maka akan muncul seperti gambar dibawah ini pada email, dan inilah nomor ID yang akan digunakan untuk mengakses transaksi di Perfect Money

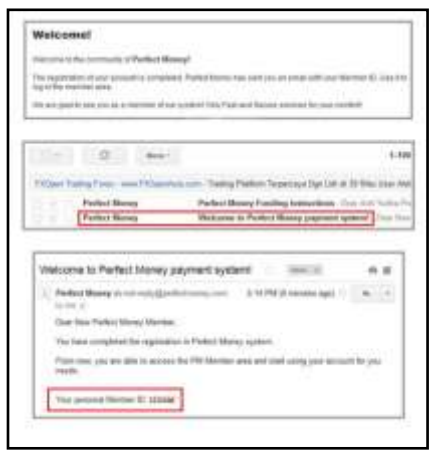

- d. Barulah kita dapat Sign In ke dalam Perfect Money dan memasukkan dana, untuk memasukkan dana kita ke PM kita harus membeli menukar rupiah kebentuk dollar melalui money exchanger yang juga
- e. online dengan cara mengunjungi websitenya, dibawah ini adalah salah satu money exchanger yang biasa digunakan para member :

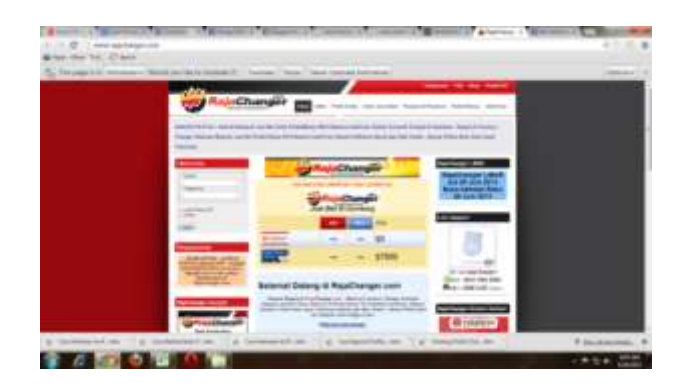

Cara menukar/ membeli dollar di RajaChanger.com adalah sebagai berikut :

- 1) Daftar dan login terlebih dahulu di RajaChanger.com
- 2) Ikuti prosedur pembelian (Order Beli) di website, dan setor pada

bank yang ditunjuk oleh PM

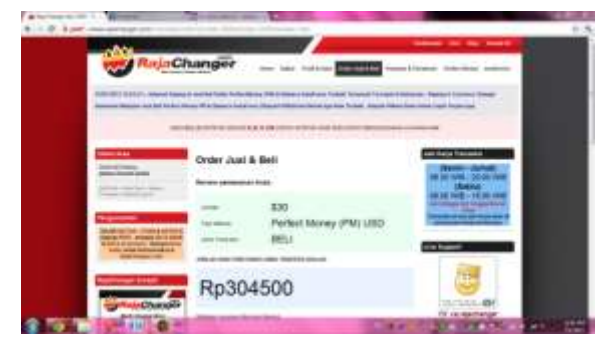

3) Konfirmasi penyetoran kepada RajaChanger.com, dan cek akun Perfect Money, selanjutnya uang tersebut baru bisa di-funding ke Profit Clicking.

### b. Funding dana di Profit Clicking

Cara Funding atau Deposit ke Profit Clicking. Untuk bisa menyertai bisnis profit clicking (PC) dan membeli Ad Packages, traffic package atau Paket Iklan Profit Clicking, anda harus terlebih dahulu melakukan deposit sejumlah dollar ke Akun profit clicking Anda, minimum deposit adalah \$10 stara dengan harga 1 Ad Packages PC.

Pada dasarnya cara deposit Program Basic dan Premium sama saja, tetapi untuk member lama yang ingin menggunakan Program Premium perlu "Switch to Premium Packages" terlebih dahulu, selain itu sama, karena Program Basic diperuntukkan member lama, sedang member baru akan otomatis menggunakan Program Premium dengan 3% profit setiap Ad Package tanpa perlu view Ads (Iklan)<sup>18</sup>.

Berikut ini adalah langkah-langkah atau cara melakukan deposit dollar ke akun Profit Clicking Anda melalui Perfect Money<sup>19</sup>.

<sup>&</sup>lt;sup>18</sup> David Yubriandri, Wawancara, Surabaya 27 Juni 2013

<sup>19</sup> Toha Syah Putra, "Paket Premium Profit Clicking – Cara dan Panduan Beli Paket Iklan Premium, [http://dbcnetwork.tohasyahputra.com/paket-premium-profitclicking-cara-dan-panduan](http://dbcnetwork.tohasyahputra.com/paket-premium-profitclicking-cara-dan-panduan-beli-paket-iklan-premium)[beli-paket-iklan-premium](http://dbcnetwork.tohasyahputra.com/paket-premium-profitclicking-cara-dan-panduan-beli-paket-iklan-premium) diakses pada 30 Juni 2013

1) Login di account Profit Clicking, setelah di dashboard, lihat account

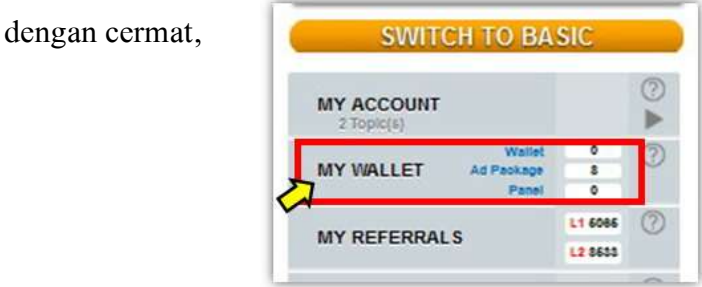

- 2) Funding ini untuk Program Premium, maka setelah klik My Wallet pastikan kita ada dalam Premium Wallet.
- 3) Selanjutnya klik Load pada Perfect Money (Payment Processor)

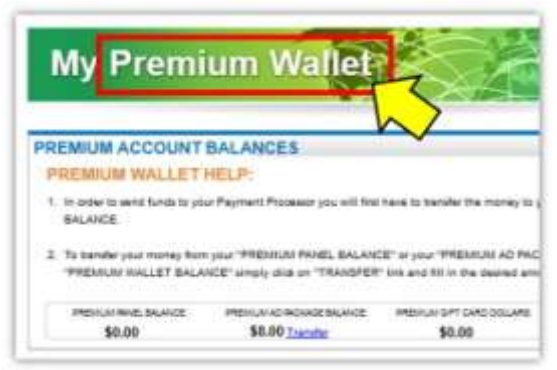

4) Masukkan nominal yang akan didepositkan kemudian klik Fund This

Amount, lalu klik Pay Now.

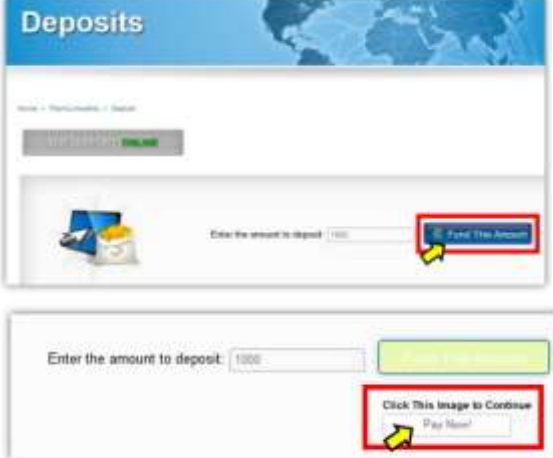

# 5) Anda akan masuk ke Perfect Money Payment Order,

Centang Perfect Money Account, kemudian klik Make Payment<sup>20</sup>

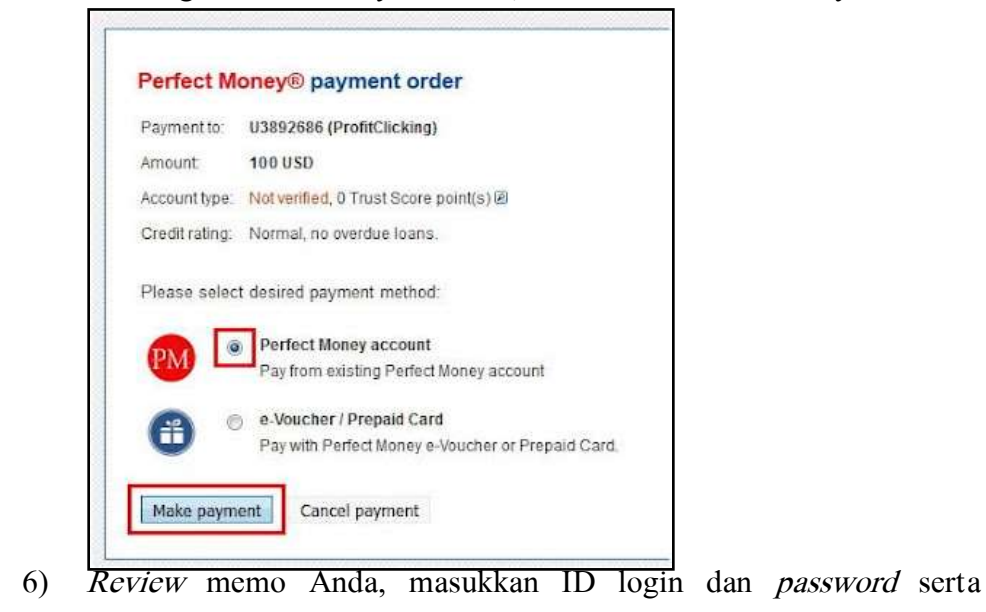

masukkan gambar captcha kemudian klik, Review payment

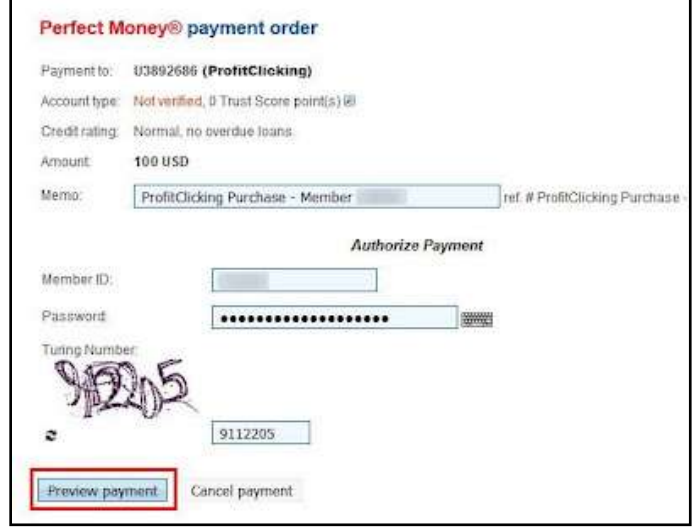

<sup>20</sup> Lee Erdward Joon, "Cara Deposit Profit Clicking Via Perfect Money" dalam <http://pulsamurahtermurah.blogspot.com/2012/09/cara-deposit-profit-clicking-via-pm.html> diakses pada 30 Juni 2013

## 7) Jika akun Perfect Money Anda terproteksi , Masukkan kode yang

dikirim via sms/email

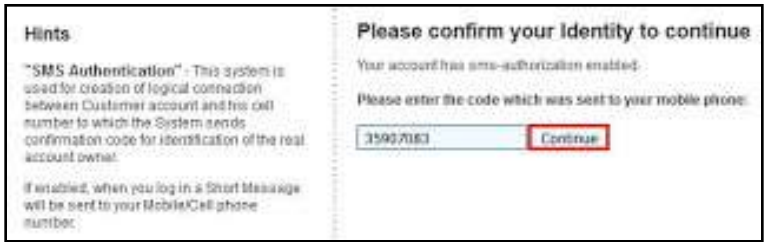

8) Review sekali lagi dan klik "Confirm Payment"

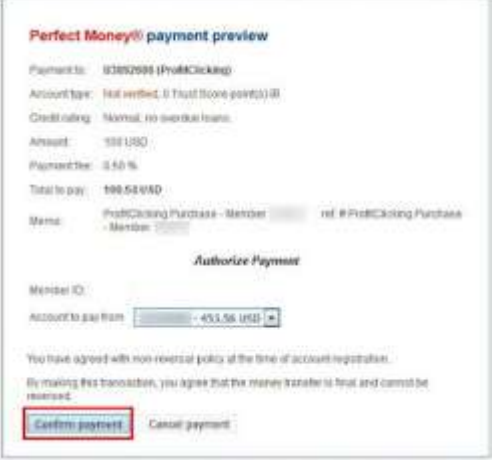

- 9) Deposit anda berhasil, klik Continue
- 10) Klik Return to Wallet

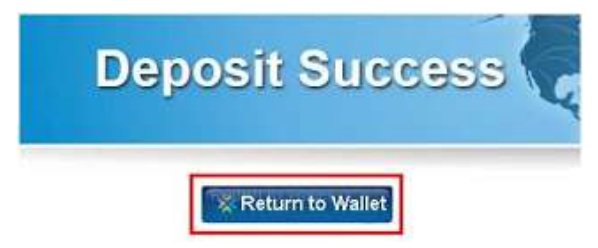

11) Deposit via Perfect Money, telah masuk ke Wallet Balance Profit Clicking kita

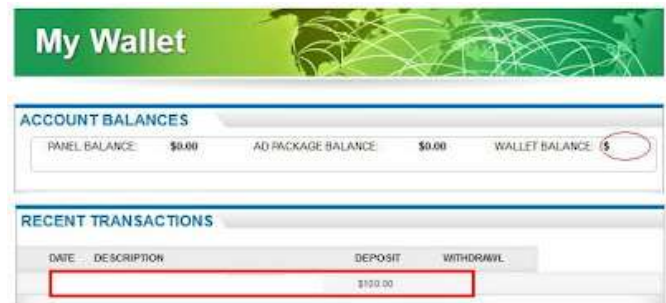

- 12) Deposit sudah masuk ke Premium Wallet Balance ProfitClicking dan siap untuk buy Ad Package
- 13) Klik pada Dashboard

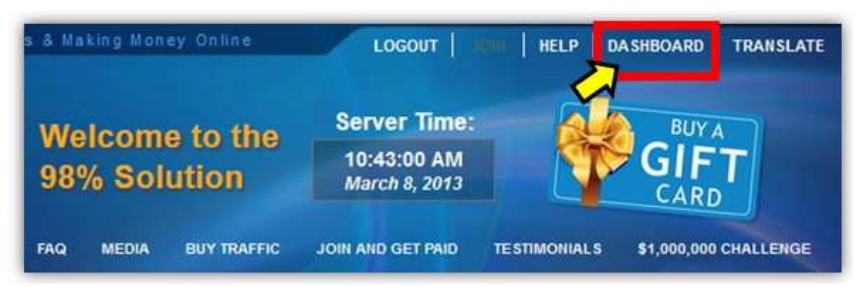

### 14) Klik Buy Ads

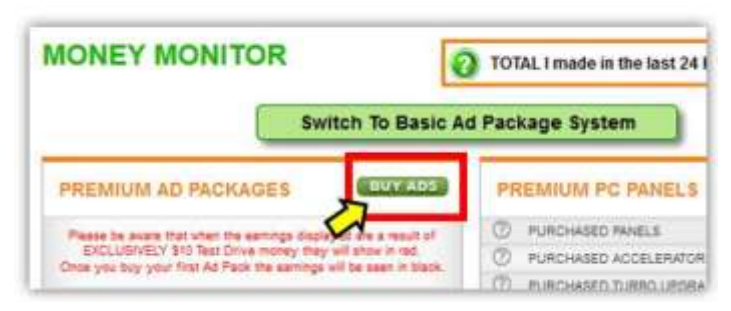

15) Masukkan jumlah pembelian anda pada kolom No. of Premium Ad

Packages at \$10.00 each, lalu klik Proceed with My Order.

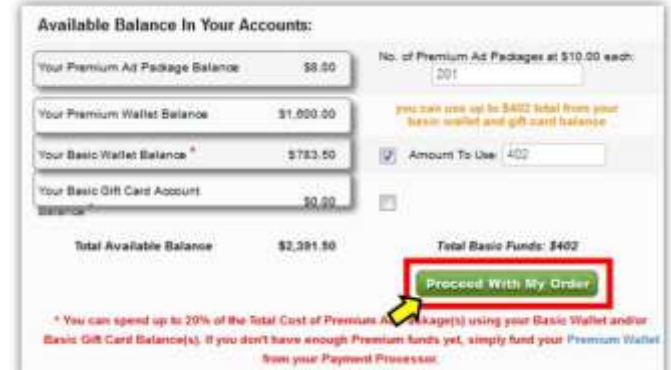

16) Klik Confirm My Purchase, pembelian berhasil, Klik return to Dashboard, dan kita akan mendapatkan profit setiap harinya sampai 50 hari kedepan (tanpa view Ads), sedangkan untuk Program Basic harus tetap view Ads untuk mendapatkan profit sampai 81 hari kedepan.

## 3. Cara View Iklan  $(Ads)$

 $\overline{a}$ 

Keharusan lihat iklan – View Ads Profit Clicking dimulai sejak diluncurkannya updater terbaru JBP (Profit Clicking) 12 September 2012, dimana setiap member wajib melihat iklan (view ads) 3 kali sehari. Ini adalah persyaratan untuk mendapatkan *profit* harian 2%.<sup>21</sup>

Keharusan view ads ini bisa dirapel untuk beberapa hari sekaligus. Kita bisa melihat iklan sebanyak 135 kali untuk 45 hari ke depan, agar kita tetap mendapat *profit* setiap harinya.<sup>22</sup>

<sup>21</sup> Anonim, "Keharusan Melihat Iklan Profit Clicking" dalam <http://bonusjsstripler.blogspot.com/p/cara-view-ads-melihat-iklan.html> diakses pada 4 Juli 2013

<sup>22</sup> Agus Purnomo, Wawancara, Kediri, 5 Maret 2013

View ads ini hanya diperuntukkan member yang menggunakan Program Basic, untuk Program Premium tidak diharuskan view ads. Cara melihat iklan tersebut adalah sebagai berikut $^{23}$ :

- 1) Login dulu ke account Profit Clicking
- 2) Klik View Ads pada Dashboard

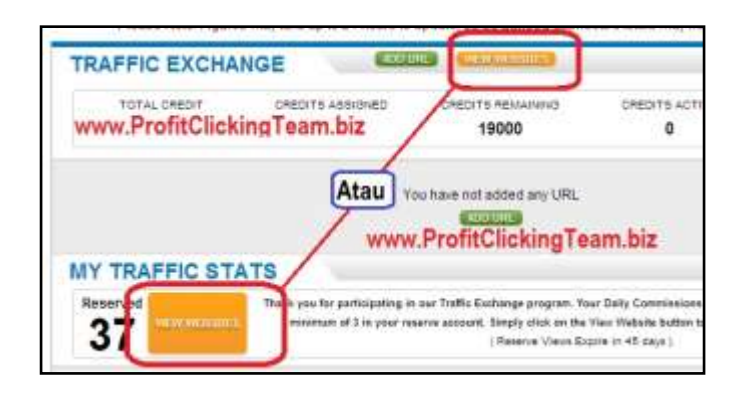

3) Lalu akan muncul iklan di tabs baru pada browser anda, dan akan muncul hitungan mundur dari 20 detik.

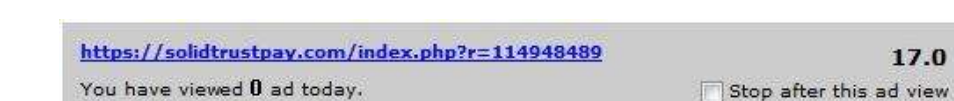

4) Tunggu hingga hitungan mundur menjadi angka 0, lalu klik "View Next

Ads" untuk menuju iklan yang ke-2 ulangi lagi sampai minimal 3 iklan.

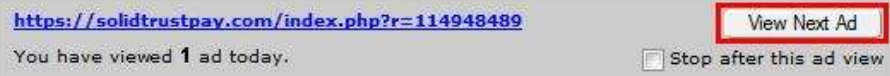

 $^{23}$  Anonim. "Cara Melihat Iklan/Surfing Ads Profit

Clicking"<http://www.berbagibisnis.com/2013/04/cara-melihat-iklansurfind-ads-profit.html> diakses pada 4 Juli 2013

5) Pastikan "Ads Viewed Today" di My Traffic Stats sudah minimal 3.

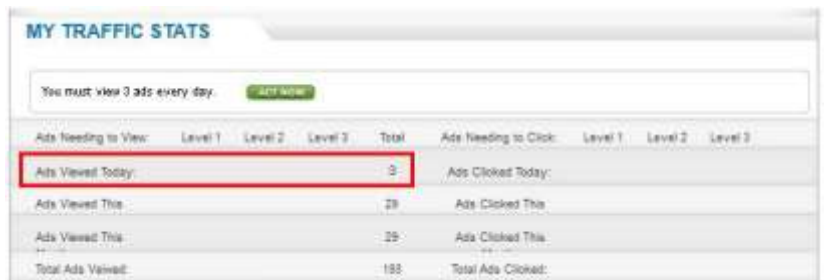

# 4. Cara Withdraw Profit Clicking

1) Login dan klik My Wallet di dashboard

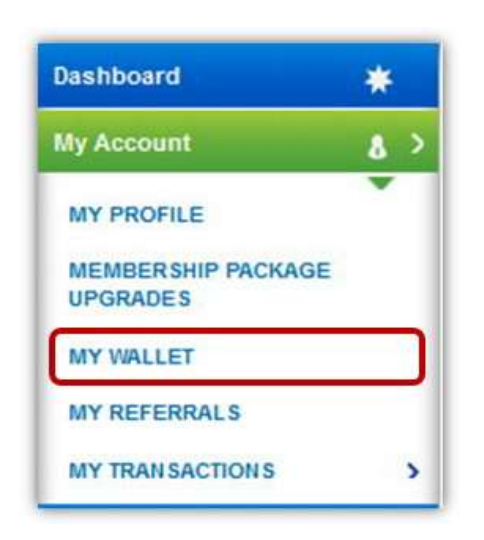

2) Klik di Payment Processor yang akan kita gunakan

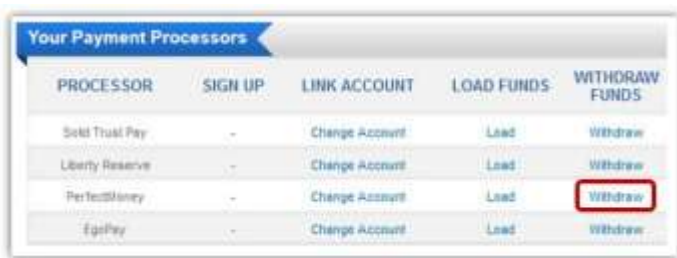

3) Centang dana Click Pack atau Refferal yang akan anda withdraw Masukkan nominal, dan review apakah no. Perfect Money anda sudah

benar. Jika sudah benar klik "withdraw funds" untuk melakukan withdraw

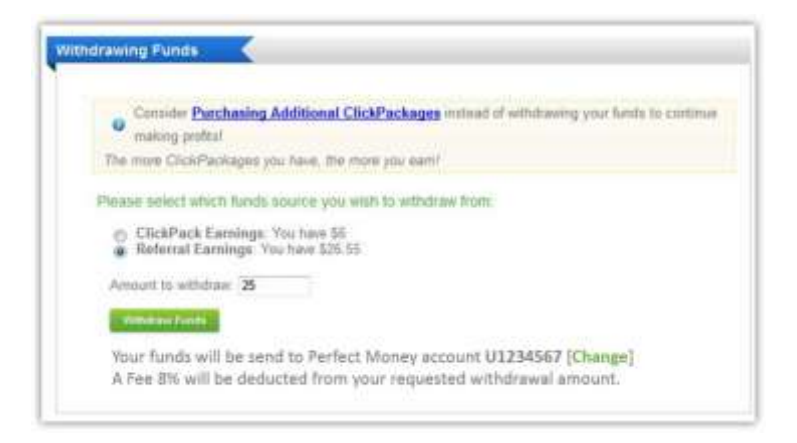

4) Pastikan no akun Perfect Money anda sudah benar, Lalu Klik Ok

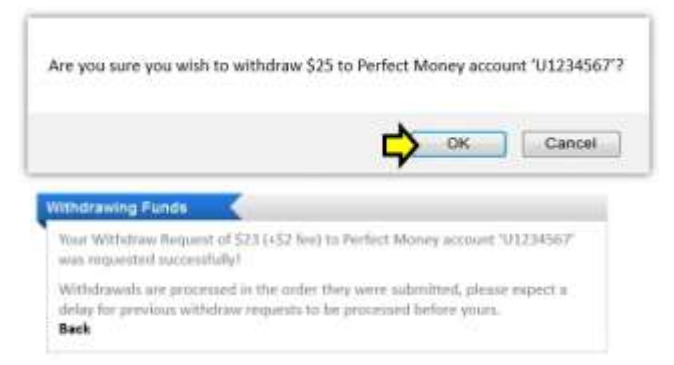

5) Setelah itu kita akan mendapat e-mail dari Payment Processor kita, dan

#### withdraw berhasil.

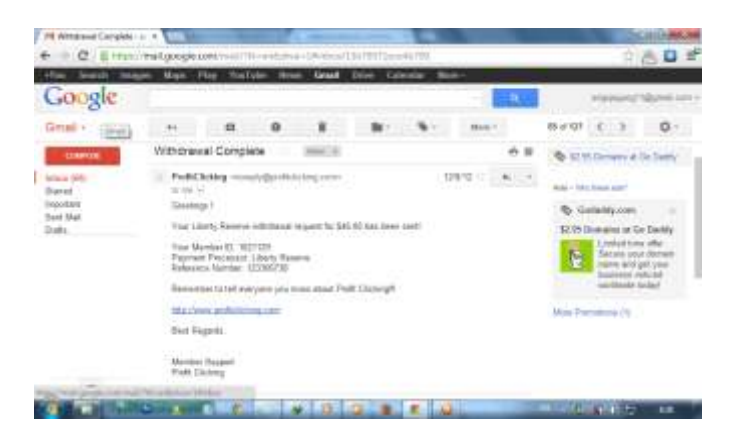

Pastikan withdraw berhasil dan sudah masuk pada account Payment Processor (Perfect Money) setelah itu kita bisa menukarkan uang kita kembali kepada *Money Changer online<sup>24</sup>*. Ketika *funding* dana kita membeli dollar kepada Money Changer, maka sebaliknya ketika withdraw, kita akan menjual dollar kita kepada Money Changer dan uang tersebut akan masuk pada rekening Bank yang kita tunjuk.

#### PROFIT CLICKING

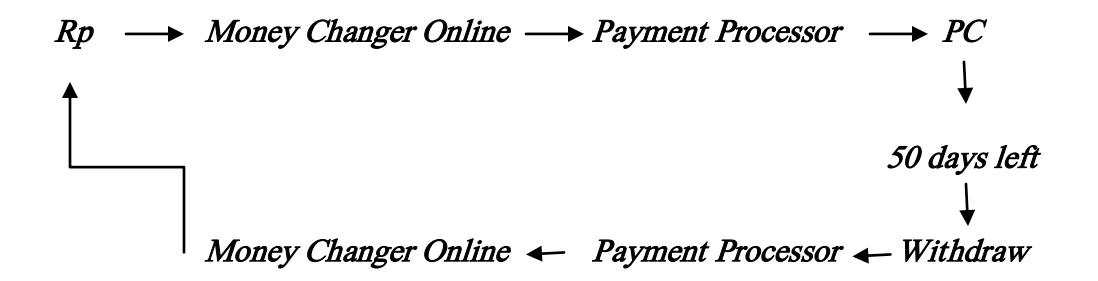

### C. System Restart Feature, Migration, dan Pengalokasian Dana Member

Restart System Feature adalah mekanisme yang terjadi [setiap 3-4 bulan](http://www.jsstriplerin.com/) [sekali,](http://www.jsstriplerin.com/) dimana RSF adalah memindah 10-40% posisi di Profit Clicking ke Paket Matrix, untuk memperpanjang umur bisnis Profit Clicking agar dan terusmemberikan benefit tanpa batas.

Profit Clicking melakukan Restart Feature karena Profit Clicking owner Frederick Mann, yang mendirikan www.justbeenpaid.com tahun 1997, telah banyak berinvestasi dan menghasilkan banyak uang di internet

<sup>24</sup> Agus Purnomo, Wawancara, Kediri. 5 Maret 2013

secara fulltime. Ia telah mengamati berbagai program bisnis yang di jalankans eperti: Hyip, Autosurf's, cyclers, doublers, programs revenue-share hingga bertahun-tahun. Tapi di ketahuibahwahampir 98% fenomena bisnis tidak berjalan dengan baik, hanyabertahan 3-6 bulan, atau paling lama 1 tahun.

Sebagai pebisnis yang memiliki jiwa investor, tentunya Frederick Mann tidak akan merasa nyaman, dan dari pengalaman tersebut Frederick Mann menciptakan suatu Formula kunci yaitu "Restart System Feature" (RSF) , tidak seperti bisnis HYIP's yang lain, pada saat terjadi pembayaran yang terlalu besar (overpaid) yang merupakan sebagai titik pembunuh, maka pemilik program tinggal menutup website dan lari, sehingga banyak yang mengalami kerugian.<sup>25</sup>

Namun pada kenyataan sistem ini dapat memangkas saham para member hingga 75%, selain itu para member baru belum begitu mengetahui apa yang akan mereka lakukan dan konsekuensi yang mereka dapatkan setelah RSF.

Menurut sejarah yang ditulis beberapa internet marketer maupun broker dalam beberapa situs menyebutkan bahwa Profit Clicking adalah domain baru Just Been Paid dengan timeline sebagai berikut :

 $^{25}$  Anonim, "*Restart System Feature*" dalam [http://jss-profitclicking](http://jss-profitclicking-indonesia.blogspot.com/2012/07/restart-feature-profitclicking.html)[indonesia.blogspot.com/2012/07/restart-feature-profitclicking.html](http://jss-profitclicking-indonesia.blogspot.com/2012/07/restart-feature-profitclicking.html) diakses pada 17 Desember 2013

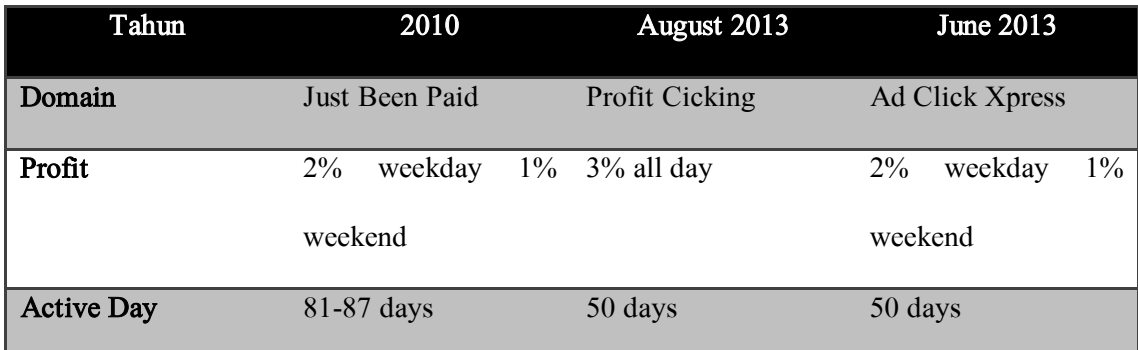

Inilah yang disebut migration, perpindahan dari program ke program yang membuat keuntungan yang didapatkan member berubah dan cenderung fluktuatif. Sistem ini merupakan kebijakan pihak Profit Clicking, mereka akan terlebih dahulu memberitahukan kepada kita melalui *broadcast* bahwa mereka akan berpindah sistem sekaligus berpindah domain dengan alasan, dan ketentuan yang baru, contoh broadcast yang penulis dapatkan ketika Profit Clicking akan berubah menjadi Ad Click Xpress via e-mail:

## "The Story of Profit Clicking - a MUST-READ for ALL Profit Clicking **Members**

First of all, you do NOT need to read or understand this document - you simply need to take advantage of your current situation and participate in Ad Click Xpress and use any funds from Profit Clicking provided to you over the next few weeks to strengthen your advertising success and commission earnings in Ad Click Xpress - the sky is the limit in Ad Click Xpress.

The Migration from JBP to PC when the site was not ready

JustBeenPaid analyzed its current situation and decided that out of an abundance of caution, it would be better to operate under Profit Clicking's business model; however, this huge task was to be completed much earlier than was originally expected.

The unexpected early migration began in July of 2012 into the new site, Profit Clicking. The site template was far from ready, as all programming needed to be put in place, which was not an easy task for a website with millions of members and millions of lines of code to rewrite, all while the program was still in full operation. The anticipated completion of becoming fully functional was projected to be only one to two months. When such a huge change in a business occurs, it is common procedure for larger businesses (like Profit Clicking) to examine and pass over numerous documents and legalities. Unfortunately, the time involved will always be multiplied when there are technical changes and improvements needed. In any case, the prediction of being back to 100% operation in a couple of months proved to be a huge understatement.

### Management was not experienced with the indefinitely sustainable system

Part of this plan included new management, who were to bring about all the changes needed for this complete overhaul and coordinate all aspects of the Profit Clicking system.

As most people probably do not realize, the JustBeenPaid program had an extremely complex formula that made it so successful - only Frederick and a few people on the planet know what this mathematical configuration is and how it works.

The Profit Clicking management, while always having the best intentions, sincerely believed that they understood how to make the gears mesh as they should. Understanding the system would have fulfilled the plan to transform the JustBeenPaid's well-oiled machine into Profit Clicking. Unfortunately, the inexperienced management did not fully comprehend the system and some significant mistakes were made; in fact, some mistakes were overlooked for weeks or even months before they were realized<sup>'26</sup>

Kosnsekuensi dari perpindahan ini diantaranya adalah, member tidak

dapat menarik (withdraw) dana mereka karena perbaikan sistem, dana

member dari program sebelumnya hanya dapat diambil 5% dari dana yang

ada, member tidak dapat melakukan transaksi funding dan aktifitas lain di

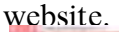

 $\overline{a}$ 

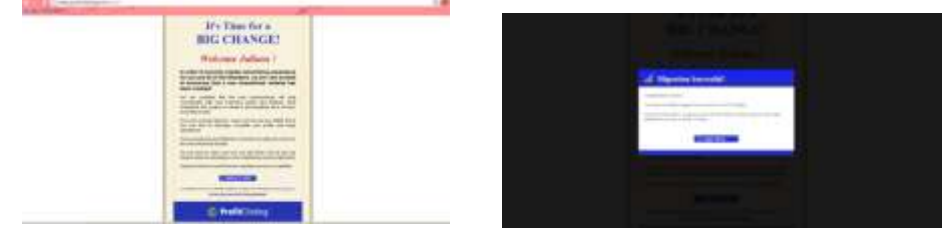

<sup>26</sup> Website Resmi Profit Clicking dalam<http://www.profitclicking.com/profitclicking> diakses pada 17 Desember 2013

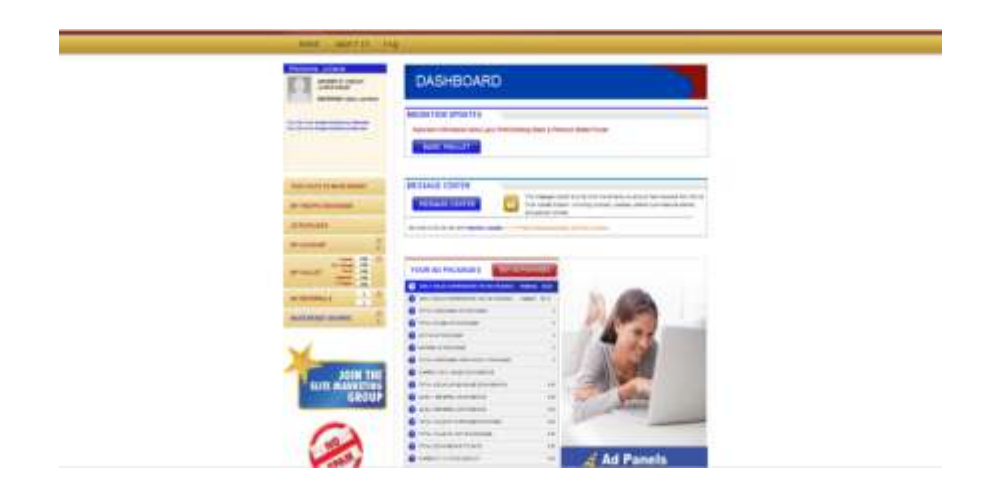

Untuk ketiga kalinya Profit Clicking bermigrasi ke program baru, yang diluncurkan dengan nama Ad Click Xpress dengan ketentuan dan prosentase pembagian keuntungan yang baru. Prosentase keuntungan week day 2% dan Weekend 1% sama halnya dengan ketentuan Just Been Paid, dengan kewajiban *view ads*, yang membedakan adalah waktu yang relatif singkat yakni 50 hari, sama dengan program Profit Clicking Premium.

Pengalokasian dana dari Profit Clicking digunakan untuk produk internet, seperti produk fashion yang semangat ideologisnya justru green dan organic, penjualan e-book pengembangan diri, seminar pengembangan diri, projek Certo Power, dan sebagainya merupakan rahasia perusahaan.<sup>27</sup>

<sup>&</sup>lt;sup>27</sup> Tohaminu. Profit Clicking Halal atau Haram ? dala[m http://bll97.blogspot.com/p/blog](http://bll97.blogspot.com/p/blog-page.html)[page.html](http://bll97.blogspot.com/p/blog-page.html) diakses pada 5 Juli 2013

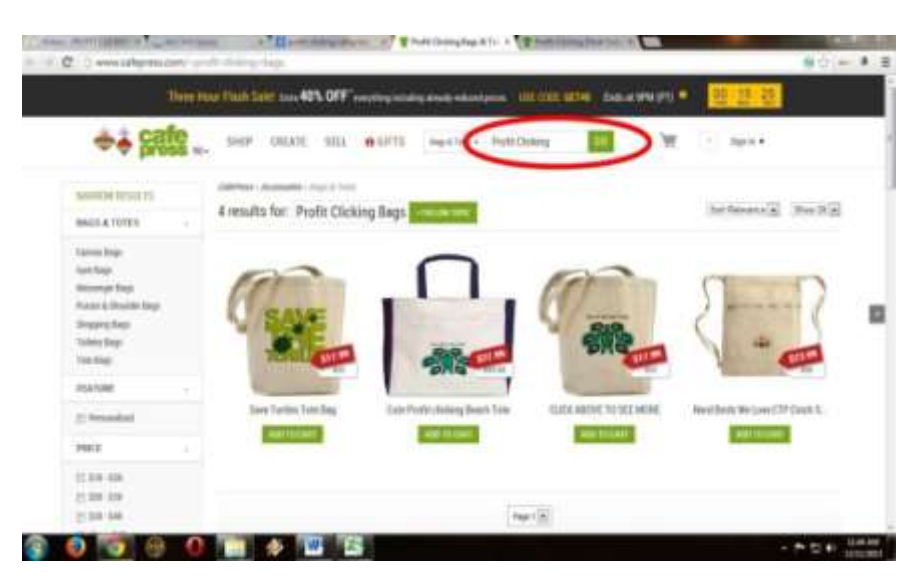

Gambar 3 Salah satu website Online Shop yang dikelola Profit Clicking

Beberapa e-book yang dijual adalah e-book yang berisi tentang rahasia kesuksesan Federick Mann pemilik Profit Clicking, diantara e-book tersebut adalah How to Achieve Ultimate Success, The Millionaire's Secret, The Sigle Most Important Wealth Rule, Freedom From "WAGE-SLAVERY", The Small-Step-Progression Principle Wealth Secrets, Scarcity and Profits. $^{28}$